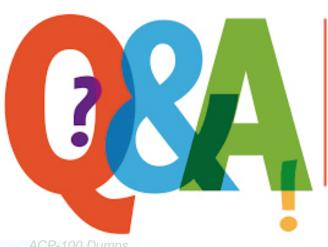

Up-to-date Questions and Answers from authentic resources to improve knowledge and pass the exam at very first attempt. ---- Guaranteed.

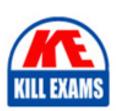

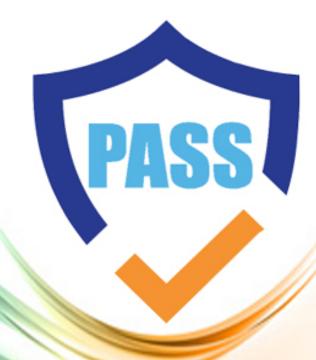

killexams.com

**Atlassian** 

**ACP-100** 

Jira Administrator 2025

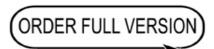

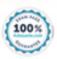

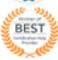

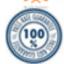

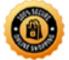

# Question:62

After a recent upgrade to your Jira system, one of the apps your organization depends on is not working reliably.

Which two methods can you use to debug and resolve this issue? (Choose two.)

- A. Ask the System Administrator for catalina.out logs and inspect for stack traces.
- B. Ask the System Administrator to enable the SQL log.
- C. Ask the System Administrator to set package com.atlassian to Trace logging level.
- D. Ask the System Administrator to add the app to the logger.
- E. Ask the System Administrator to set the logging level to FATAL on all package names, Under Logging & Profiling.

Answer: CE

Reference: https://confluence.atlassian.com/adminjiraserver/logging-and-profiling-938847671.html https://confluence.atlassian.com/crowd/logging-and-profiling-24248601.html

Question: 63

A team is complaining that their Jira project is slow to use. You are able to replicate the slow behavior by viewing and trying to edit one of their issues. Which logging option will help you or a system administrator to diagnose the problem?

- A. Use the Log Analyzer to get more information about the issue view process.
- B. Configure Jira to record and log the JavaScript execution from the browser console.
- C. Set the logging to DEBUG level on all packages causing activity for that issue.
- D. Enable profiling globally, so the logs can be inspected for anomalies when viewing the issue.

Answer: D

Reference: https://www.elastic.co/guide/en/kibana/current/xpack-logs-analysis.html

Question: 64

You are moving a workflow from your staging Jira instance to production. On importing the workflow, Jira notifies you that the post-functions will not be imported.

Staging Jira is on version 6.4 and production Jira is on version 6.3.

Why did this happen?

- A. The apps installed on staging are not the same as on production.
- B. The production and staging instances are using different versions of Jira.
- C. You exported the workflow as XML instead of JWB.
- D. Custom post-functions are not included in workflow export.

Answer: D

Reference: https://confluence.atlassian.com/adminjiracloud/importing-and-exporting-issue-workflows-962965084.html

Question: 65

You have planned, tested, and performed a Jira upgrade.

The upgrade appeared to be a success; however, after several hours of use, your users are reporting significant problems and you decide to roll back.

Which two effects do you expect to see after the rollback? (Choose two.)

- A. Emails will automatically be sent out to tell people about the rollback.
- B. New issues entered between upgrade and rollback will be lost.
- C. The color scheme will be set back to default to indicate there was a rollback.
- D. Jira will go back to the same schemes as before the upgrade.
- E. Jira will need to be reconnected to other systems it was integrated with.

Answer: DE

**Question:** 66

Your user directories are configured as shown:

| Directory Name                                                                                                    | Туре                                   | Order      | Operations                                                                                                    |
|----------------------------------------------------------------------------------------------------|----------------------------------------|------------|----------------------------------------------------------------------------------------------------|
| Company B (Deprecated)                                                                                                    | Microsoft Active Directory (Read Only) | <b>4</b>   | Disable   Edit   Test   Synchronise<br>Last synchronised at 3/16/18 4:49 PM<br>Full synchronisation completed succefully |
| Crowd Server (inactive)                                                                                                    | Atlassian Crowd                        | <b>↑ ↓</b> | Enable Remove Edit Test Synchronise Last synchronised at 6/19/17 3:18 PM                                                 |
| Company A                                                                                                    | Microsoft Active Directory (Read Only) | <b>↑</b> ↓ | Disable   Edit   Test   Synchronise<br>Last synchronised at 3/16/18 4:48 PV<br>Full synchronisation completed succefully |
| JIRA Internal Directory You cannot edit this directory because you are logged in through it, please log in as a locally authenticating user to edit it. | Internal                               | <b>†</b>   | Edit                                                                                                    |

The Active Directory administrators have just started the process of copying all the users from the old Company B directory to Company A directory. During this process, the group membership is being changed to allow for more fine-grained security control.

A large number of migrated users complain that they do not have the correct new group memberships.

Which configuration change should you perform?

- A. Reorder the directories so Company A is before Company B.
- B. Enable the Crowd user directory.
- C. Reorder the directories so the Jira Internal Directory is listed first.
- D. Synchronize the Company A directory.
- E. Disable the Company A directory. F. Disable the Company B directory.

#### Answer: D

# Question: 67

Your Jira has 25,000 active users across the globe using 100 projects with over a million issues.

Another administrator has made a change to a field configuration scheme and you now need to re-index Jira.

What would be the impact of rebuilding the index in the foreground?

- A. Issues will take longer to display during the re-index.
- B. Database backups cannot be run until the re-indexing is complete.
- C. The configuration change will not be applied until re-indexing is complete.
- D. Searches using the field may show erroneous results.
- E. All users will be locked out of Jira until re-indexing completes.

# Answer: C

# Question: 68

The configuration details of an SMTP Mail Server of a Jira instance are shown below.

The configuration hasn't been changed in the last 24 months.

# Update SMTP Mail Server Use this page to update a SMTP m

Use this page to update a SMTP mail server. This server will be used to send all outgoing mail from JIRA

| Name*         | Default SMTP Server                                           |  |
|---------------|---------------------------------------------------------------|--|
|               | The name of this server within JIRA.                          |  |
| Description   |                                                               |  |
| From address* | noreply-tracker@corp.com                                      |  |
|               | The default address this server will use to send emails from. |  |
| Email prefix* | [Jira]                                                        |  |
|               | This prefix will be prepended to all outgoing email subjects. |  |

#### Server Details

Enter either the host name of your SMTP server or the JNDI location of a javax.mail.Session object to use.

#### SMTP Host

| 7.755           |                                                                                                    |  |  |
|-----------------|----------------------------------------------------------------------------------------------------|--|--|
| Protocol        | SMTP •                                                                                                    |  |  |
| Host Name *     | CorpEmail                                                                                                    |  |  |
|                 | The SMTP host name of your mail server.                                                                                                    |  |  |
| SMTP Port       | 25                                                                                                    |  |  |
|                 | Optional - SMTP port number to use. Leave blank for default (defaults: SMTP - 25, SMTPS - 465).                                                                                                    |  |  |
| Timeout         | The state of the state of the s |  |  |
|                 | Timeout in milliseconds - 0 or negative values indicate infinite timeout. Leave blank for default (10000 ms).                                                                                                    |  |  |
| TLS.            | THE CONTRACT OF STATE OF STATE |  |  |
|                 | Optional - the mail server requires the use of TLS security.                                                                                                    |  |  |
| Username        | jira                                                                                                    |  |  |
|                 | Optional - if you use authenticated SMTP to send email, enter your username.                                                                                                    |  |  |
| Change Password |                                                                                                    |  |  |
|                 | You need to provide the new password when changing the username.                                                                                                    |  |  |
| Password        |                                                                                                    |  |  |
|                 | Optional - as above, enter your password if you use authenticated SMTP.                                                                                                    |  |  |
|                 |                                                                                                    |  |  |
| cation          |                                                                                                    |  |  |
| INDI Location   |                                                                                                    |  |  |

Currently emails are no longer being sent and the failed notifications can be seen in the Mail Error Queue. What is the likely cause of the failure?

The JNDI location of a javax.mail.Session object, which has already been set up in JIRA's application server.

- A. Email volume has increased and the Timeout is too low.
- B. The SMTP password has expired.
- C. The user jira has no valid Jira license.
- D. The database and/or server disk is full.
- E. The Jira license has expired.

Answer: E

JNDI Lo

# Question: 69

Jan asked you to create a new Select List custom field called Department for his project MCAS.

You created the field in the morning. In the afternoon, Jan notes that his Jira dashboard is not showing the field correctly. He asks to help him troubleshoot. View the Exhibit to see Jan's entire dashboard.

- The first gadget shows 26 issues in the project by Status.
- The second gadget shows that there are three issues that have the new Department field set.
- The last gadget shows "No Data Available". The filter query for that gadget is "project=MCAS and Department is empty."

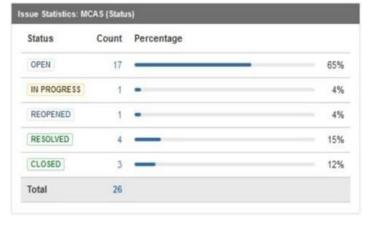

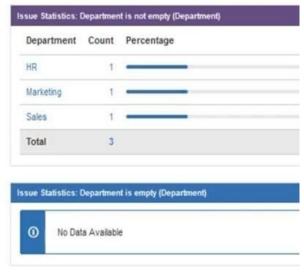

- A. The field is marked Optional in the Field Configuration.
- B. Jan does not have the proper Browse permissions.
- C. The field context on the Department field was not set to allow empty values.
- D. You created the field Department but did not re-index the MCAS project.
- E. The JQL query for the filter is not valid.
- F. There is issue security on the issues.

#### Answer: C

# Question: 70

Which three factors should you consider when deciding between Jira Cloud and Jira Server? (Choose three.)

- A. the ability to integrate Jira with a cloud-based source repository (e.g. Bitbucket)
- B. the amount of time required for system administration
- C. the availability of a REST API
- D. the commercial apps you would like to use
- E. the ability to integrate with an external user directory (e.g. company LDAP directory)
- F. the number of workflows you will require

Answer: BCD

Reference: https://confluence.atlassian.com/cloud/compare-atlassian-cloud-vs-server-744721664.html

Question: 71

You want to introduce Jira to your small non-profit organization.

Since you are unsure of the optimal deployment option you have gathered some requirements:

You need to manage a team of up to 15 employees.

You need to be able to track a backlog of staff action items. You want to easily visualize the progress of ongoing work.

The solution must require minimal administration since your organization only has a part-time IT volunteer.

What solution is most appropriate for your organization?

- A. Jira Service Desk Cloud
- **B. Jira Software Data Center**
- C. Jira Service Desk Data Center
- D. Jira Core Server

### Answer: A

# **Question: 72**

The marketing team has asked you to embed the trigger tab of an issue collector on several internal web pages and change its size, color, and text.

They also want the ability to track which webpage finally generated the underlying feedback issue.

You are not familiar with advanced issue collector configuration.

Which type of developer should you contact for assistance?

- A. Groovy
- B. JavaScript
- C. Velocity
- D. Python
- E. SQL

# Answer: B

Reference: https://confluence.atlassian.com/adminjiracloud/using-the-issue-collector-776636529.html

# **SAMPLE QUESTIONS**

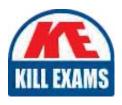

These questions are for demo purpose only. **Full version** is up to date and contains actual questions and answers.

Killexams.com is an online platform that offers a wide range of services related to certification exam preparation. The platform provides actual questions, exam dumps, and practice tests to help individuals prepare for various certification exams with confidence. Here are some key features and services offered by Killexams.com:

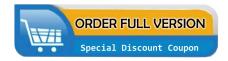

<u>Actual Exam Questions</u>: Killexams.com provides actual exam questions that are experienced in test centers. These questions are updated regularly to ensure they are up-to-date and relevant to the latest exam syllabus. By studying these actual questions, candidates can familiarize themselves with the content and format of the real exam.

**Exam Dumps**: Killexams.com offers exam dumps in PDF format. These dumps contain a comprehensive collection of questions and answers that cover the exam topics. By using these dumps, candidates can enhance their knowledge and improve their chances of success in the certification exam.

<u>Practice Tests</u>: Killexams.com provides practice tests through their desktop VCE exam simulator and online test engine. These practice tests simulate the real exam environment and help candidates assess their readiness for the actual exam. The practice tests cover a wide range of questions and enable candidates to identify their strengths and weaknesses.

<u>Guaranteed Success</u>: Killexams.com offers a success guarantee with their exam dumps. They claim that by using their materials, candidates will pass their exams on the first attempt or they will refund the purchase price. This guarantee provides assurance and confidence to individuals preparing for certification exams.

<u>Updated Content:</u> Killexams.com regularly updates its question bank and exam dumps to ensure that they are current and reflect the latest changes in the exam syllabus. This helps candidates stay up-to-date with the exam content and increases their chances of success.

<u>Technical Support</u>: Killexams.com provides free 24x7 technical support to assist candidates with any queries or issues they may encounter while using their services. Their certified experts are available to provide guidance and help candidates throughout their exam preparation journey.